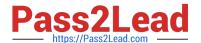

# NSE5\_FMG-7.0<sup>Q&As</sup>

Fortinet NSE 5 - FortiManager 7.0

# Pass Fortinet NSE5\_FMG-7.0 Exam with 100% Guarantee

Free Download Real Questions & Answers PDF and VCE file from:

https://www.pass2lead.com/nse5\_fmg-7-0.html

100% Passing Guarantee 100% Money Back Assurance

Following Questions and Answers are all new published by Fortinet
Official Exam Center

- Instant Download After Purchase
- 100% Money Back Guarantee
- 365 Days Free Update
- 800,000+ Satisfied Customers

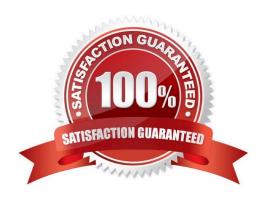

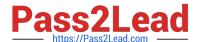

#### **QUESTION 1**

View the following exhibit.

| Import Device - Lo       | cal-FortiGate [root]                                                                    |
|--------------------------|-----------------------------------------------------------------------------------------|
| Create a new policy pack | age for import.                                                                         |
| Policy Package Name      | Local-FortiGate                                                                         |
| Folder                   | root                                                                                    |
| Policy Selection         | <ul> <li>Import All(3)</li> <li>Select Policies and Profile Groups to Import</li> </ul> |
| Object Selection         | <ul> <li>Import only policy dependent objects</li> <li>Import all objects</li> </ul>    |

An administrator is importing a new device to FortiManager and has selected the shown options. What will happen if the administrator makes the changes and installs the modified policy package on this managed FortiGate?

- A. The unused objects that are not tied to the firewall policies will be installed on FortiGate
- B. The unused objects that are not tied to the firewall policies will remain as read-only locally on FortiGate
- C. The unused objects that are not tied to the firewall policies locally on FortiGate will be deleted
- D. The unused objects that are not tied to the firewall policies in policy package will be deleted from the FortiManager database

Correct Answer: C

Reference: https://community.fortinet.com/t5/FortiManager/Import-all-objects-Versus-Import-only-policy-dependent-objects/ta-p/193259?externalID=FD40392

### **QUESTION 2**

An administrator would like to create an SD-WAN using central management.

What steps does the administrator need to perform to create an SD-WAN using central management?

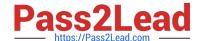

# https://www.pass2lead.com/nse5\_fmg-7-0.html

2024 Latest pass2lead NSE5\_FMG-7.0 PDF and VCE dumps Download

- A. First create an SD-WAN firewall policy, add member interfaces to the SD-WAN template and create a static route
- B. You must specify a gateway address when you create a default static route
- C. Remove all the interface references such as routes or policies
- D. Enable SD-WAN central management in the ADOM, add member interfaces, create a static route and SDWAN firewall policies.

Correct Answer: D

#### **QUESTION 3**

View the following exhibit.

Start to import config from device(Local-FortiGate) vdom(root) to adom(My\_ADOM), package(Local-Fortigate\_root)

"firewall service category", SKIPPED," (name=General, oid=697, DUPLICATE)"

"firewall address", SUCCESS,"(name=LOCAL\_SUBNET,oid=684,new object)"

"firewall service custom", SUCCESS," (name=ALL, oid=863, update previous object)"

"firewall policy", SUCCESS," (name=1,oid-1090, new object)"

Which one of the following statements is true regarding the object named ALL?

- A. FortiManager updated the object ALL using FortiGate\\'s value in its database
- B. FortiManager updated the object ALL using FortiManager\\'s value in its database
- C. FortiManager created the object ALL as a unique entity in its database, which can be only used by this managed FortiGate.
- D. FortiManager installed the object ALL with the updated value.

Correct Answer: A

## **QUESTION 4**

View the following exhibit, which shows the Download Import Report: Why it is failing to import firewall policy ID 2?

### https://www.pass2lead.com/nse5\_fmg-7-0.html 2024 Latest pass2lead NSE5 FMG-7.0 PDF and VCE dumps Download

Start to import config from devices(Remote-FortiGate) vdom (root)to adom (MyADOM),

Package(Remote-FortiGate)

"firewall address", SUCCESS,"(name=REMOTE\_SUBNET,oid=580, new object)"

"firewall policy", SUCCESS," (name=1, oid=990, new object)"

"firewall policy", FAIL," (name=ID:2(#2), oid=991, reason=interface(interface binding

Contradiction.detail:any<-port6)binding fail)"

- A. The address object used in policy ID 2 already exist in ADON database with any as interface association and conflicts with address object interface association locally on the FortiGate
- B. Policy ID 2 is configured from interface any to port6 FortiManager rejects to import this policy because any interface does not exist on FortiManager
- C. Policy ID 2 does not have ADOM Interface mapping configured on FortiManager
- D. Policy ID 2 for this managed FortiGate already exists on FortiManager in policy package named Remote-FortiGate.

Correct Answer: A

FortiManager\_6.4\_Study\_Guide-Online page 331and; 332

#### **QUESTION 5**

Which two items does an FGFM keepalive message include? (Choose two.)

- A. FortiGate uptime
- B. FortiGate license information
- C. FortiGate IPS version
- D. FortiGate configuration checksum

Correct Answer: CD

Reference: https://docs.fortinet.com/document/fortimanager/6.2.0/fortigate-fortimanager-communications-protocolguide/579138/keep-alive-messages

NSE5\_FMG-7.0 Practice Test NSE5\_FMG-7.0 Exam Questions NSE5\_FMG-7.0 Braindumps